## **CHROMEBOOKS: Reset Chrome Browser**

Click the ellipsis (3 dots) in the upper right to access the Settings

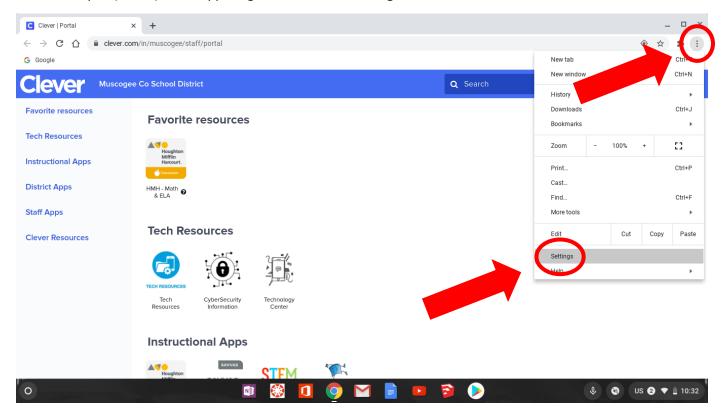

## Scroll down to the bottom to select Advanced

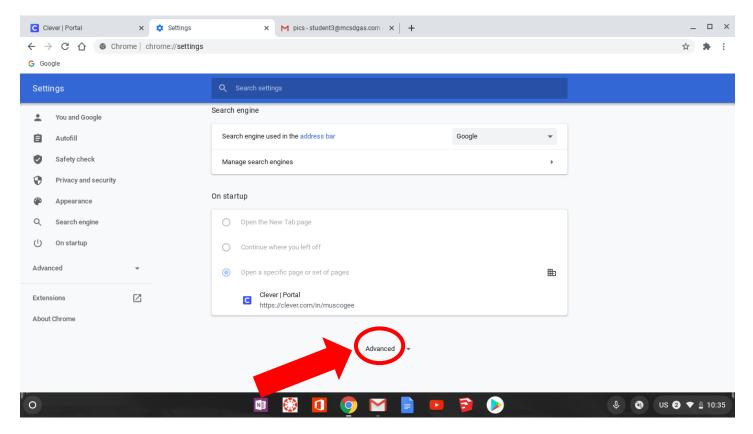

## Scroll down to Reset settings

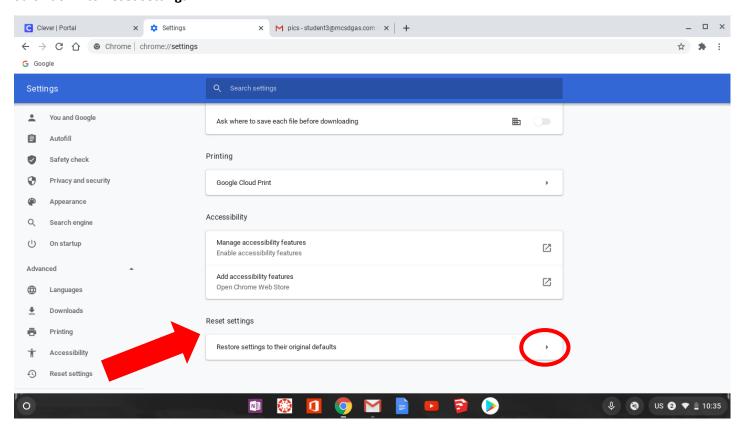

## Click the button to Reset settings

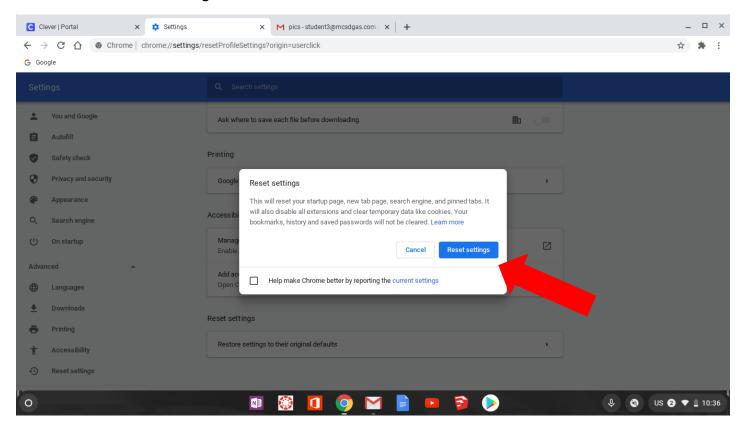